# Application Submission & Tracking

For DOC Applicants

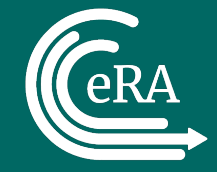

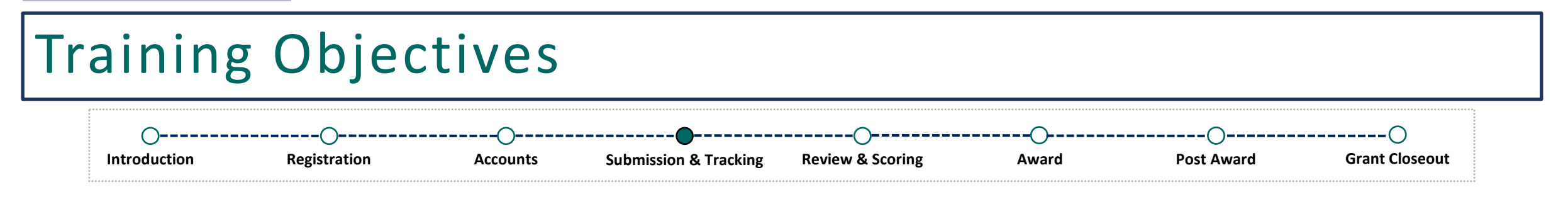

- Recap on Previous Lessons
- Finding a Notice of Funding Opportunity (NOFO)
- Preparing an Application
- Submitting the Application
- Tracking your Application
	- In Grants.gov
	- In eRA Commons
- What Happens Next?
- Where Can I Get Help?

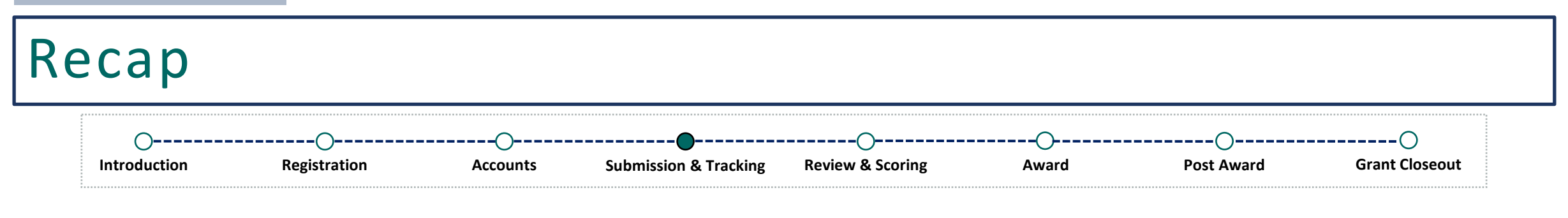

### *Previously…*

- Applicant organization registered with eRA Commons
- The Signing Official and Institution Profile was established once registration was completed
- The Signing Official created additional eRA Commons accounts for users within their organization
	- Administrative roles such as SO, AO, AA, or FSR
	- Scientific roles such as PD/PI
- PD/PI account was created

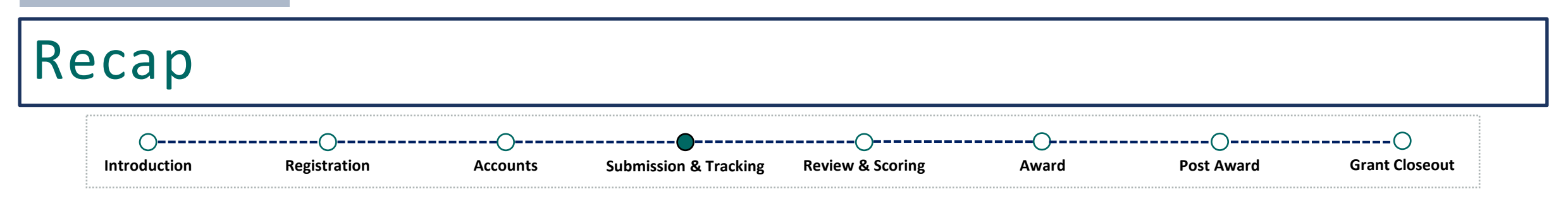

 $\sum$ 

### **Reminder!**

**All applications are submitted via Grants.gov** and received by eRA systems for further processing. Applications are **not submitted via eRA Commons**.

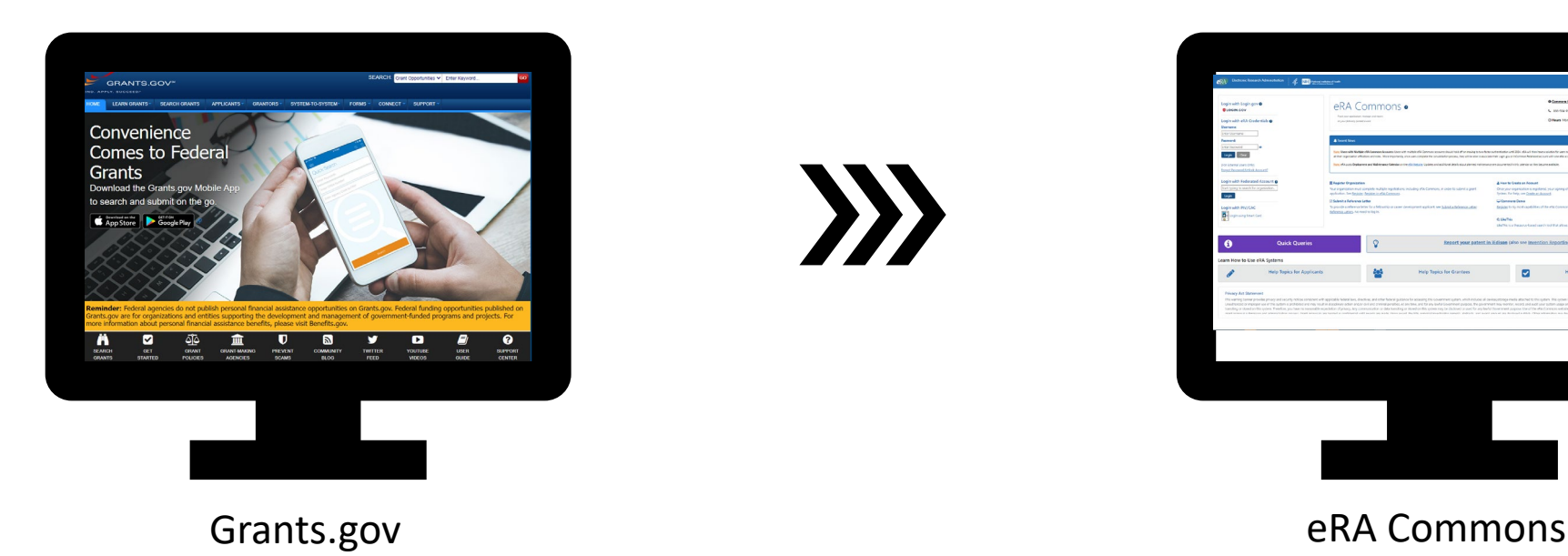

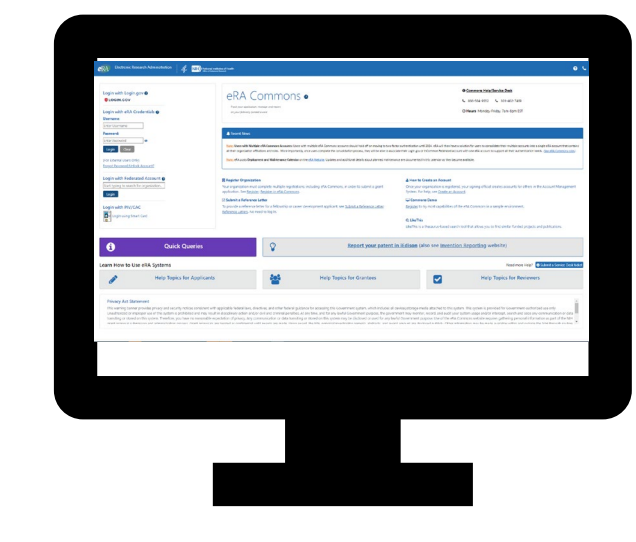

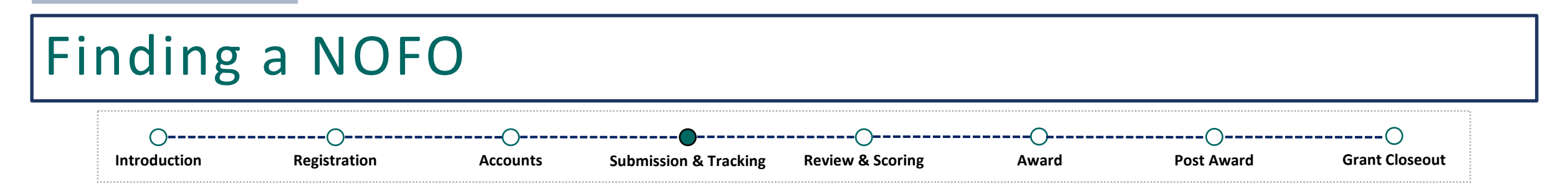

Department of Commerce (DOC) applicants are responsible for identifying a Notice of Funding Opportunity (NOFO). All NOFOs are published on Grants.gov.

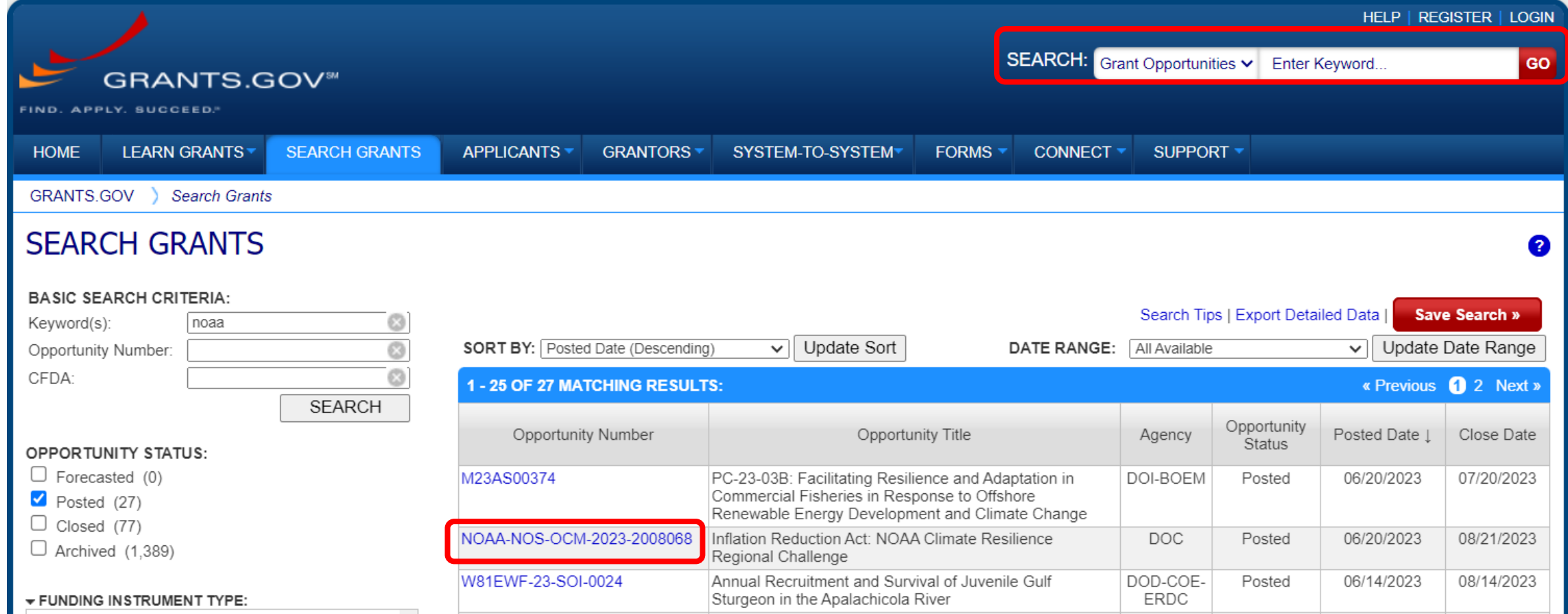

# Finding a NOFO

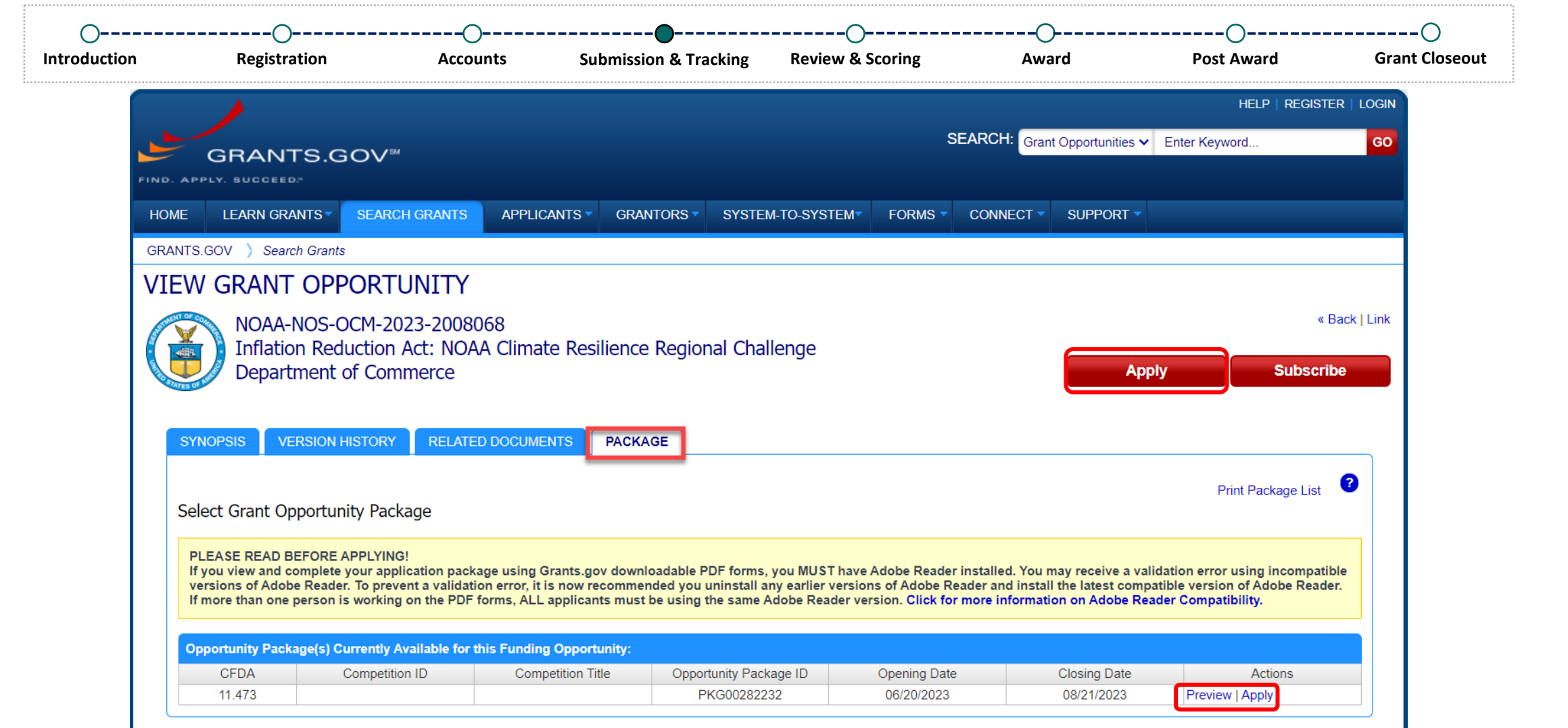

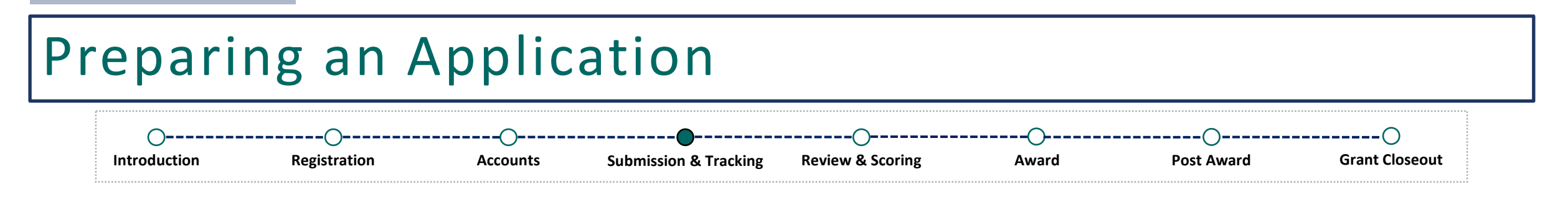

Make sure to follow the instructions provided within the Notice of Funding Opportunity (NOFO) when completing your application. Failure to include required information can result in system validation errors from Grants.gov and/or eRA Commons.

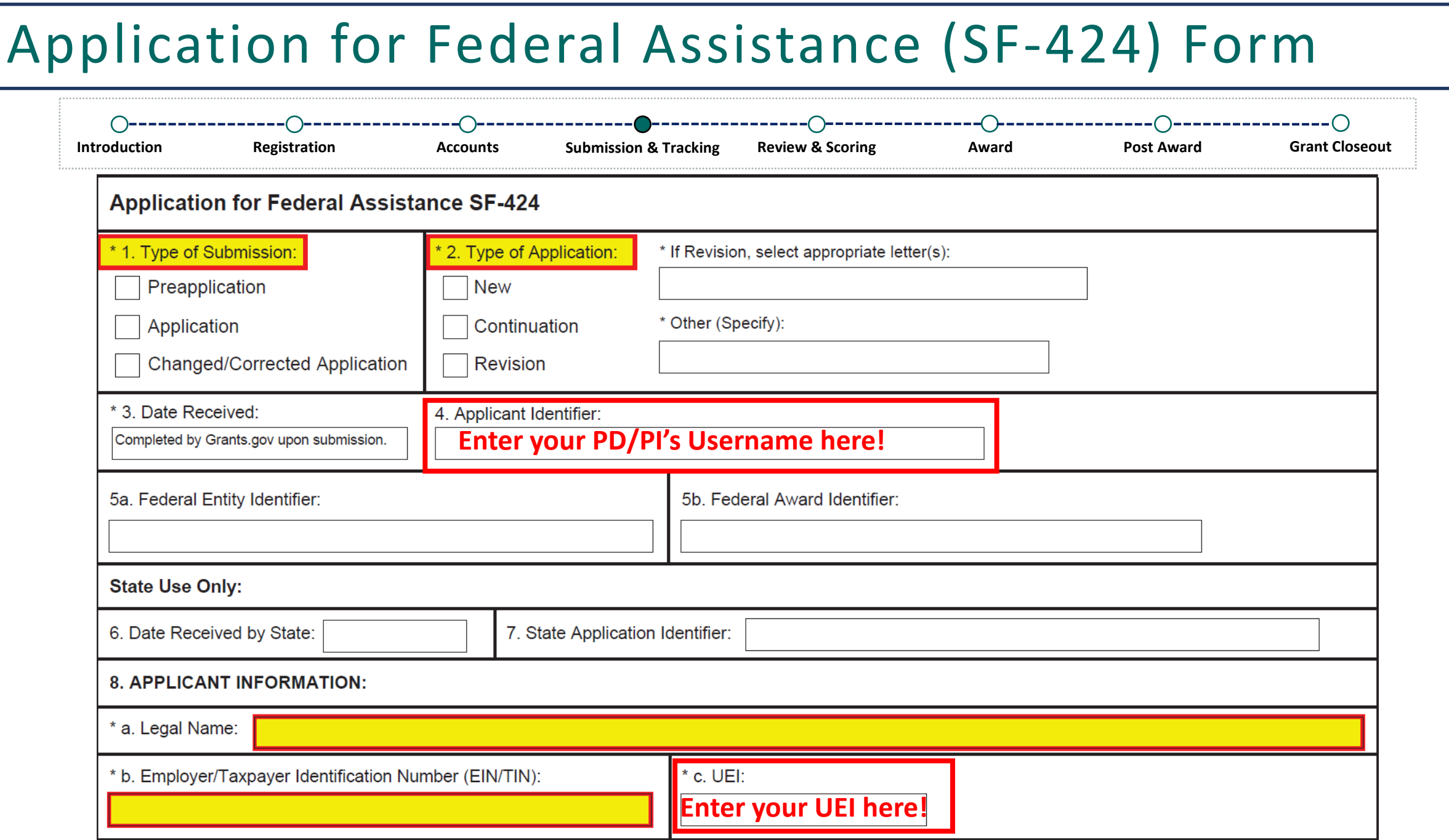

L

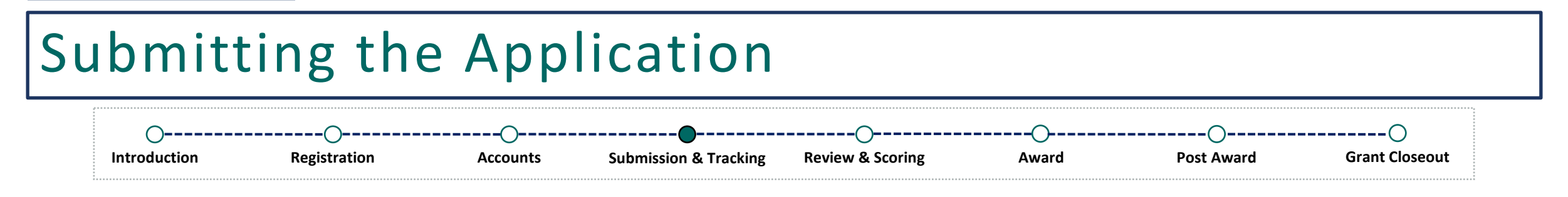

When submitting your application via Grants.gov, you should receive a Grants.gov Tracking Number.

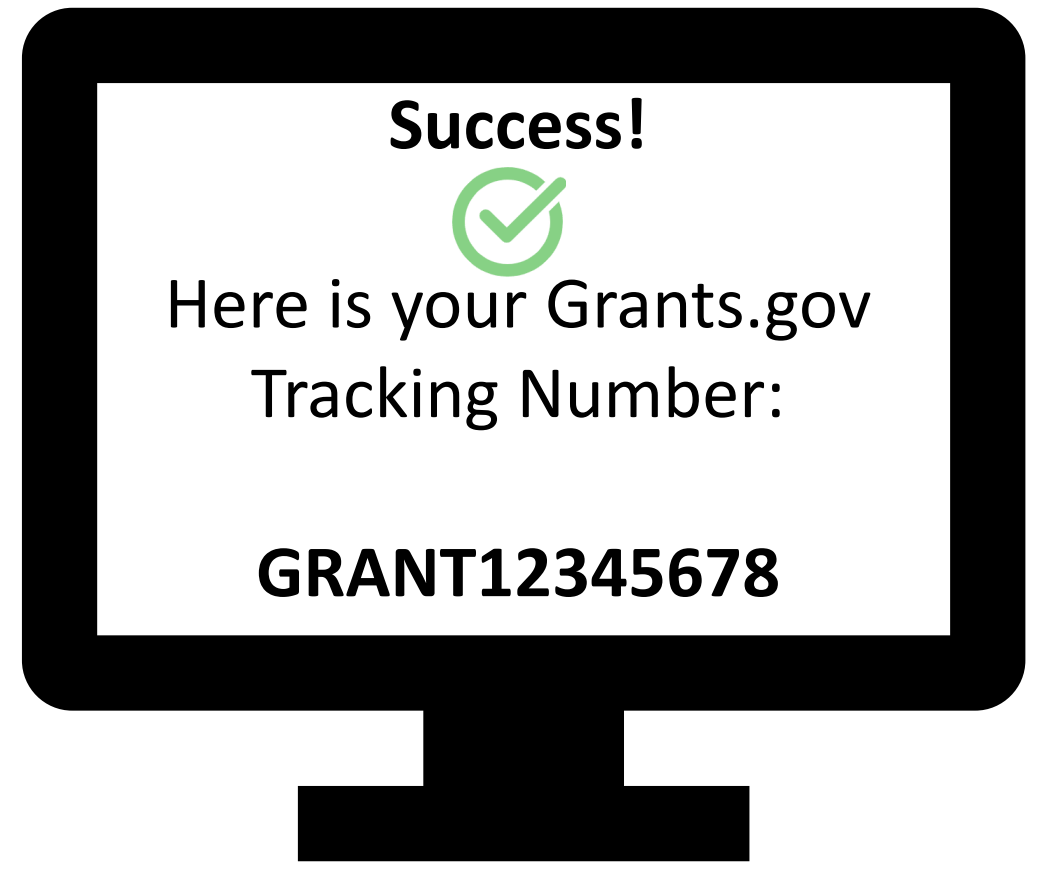

## Tracking the Application (In Grants.gov)

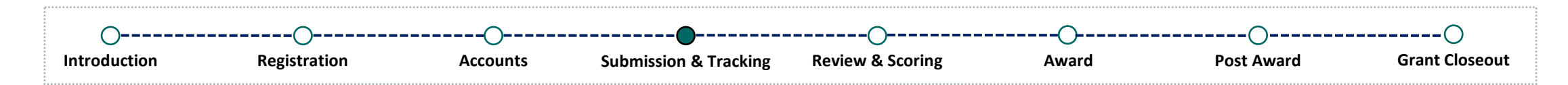

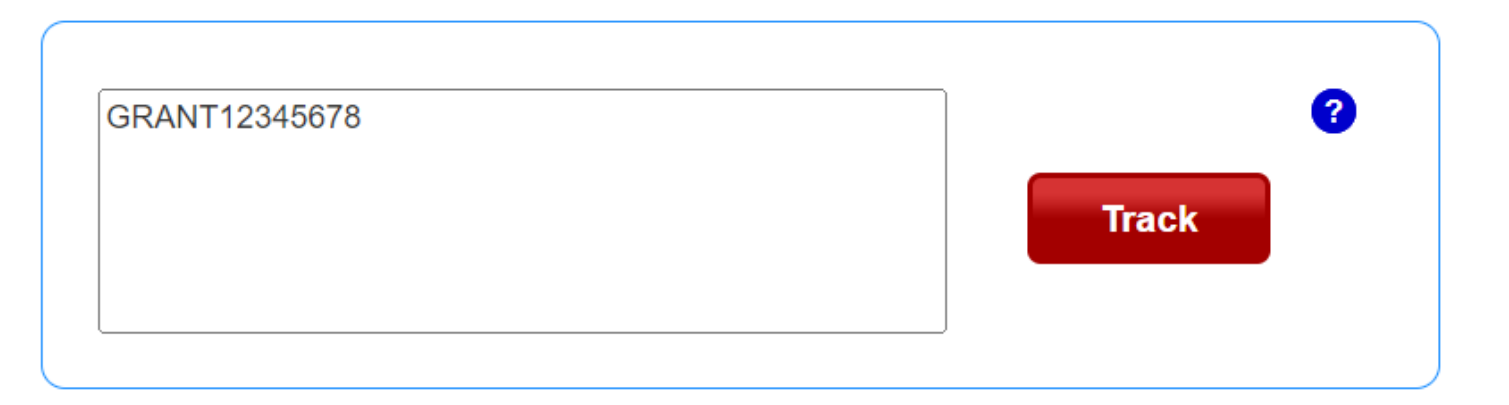

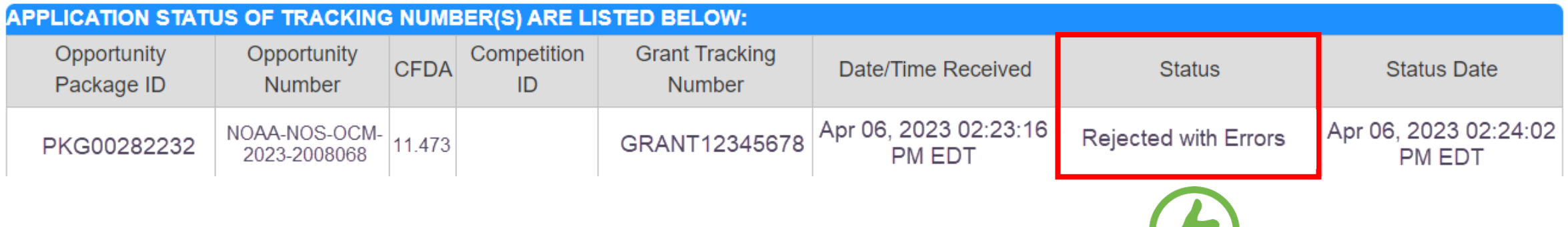

### Tracking Your Application (In eRA Commons) -೧----------------೧-------------------------**Introduction Registration Accounts Submission & Tracking Review & Scoring Award Post Award Grant Closeout**

Applications are tracked in eRA Commons via the Status module.

eRA Commons Roles Required to Access Status:

- Signing Official (SO)
- Administrative Official (AO)
- Project Director/Principal Investigator (PD/PI)

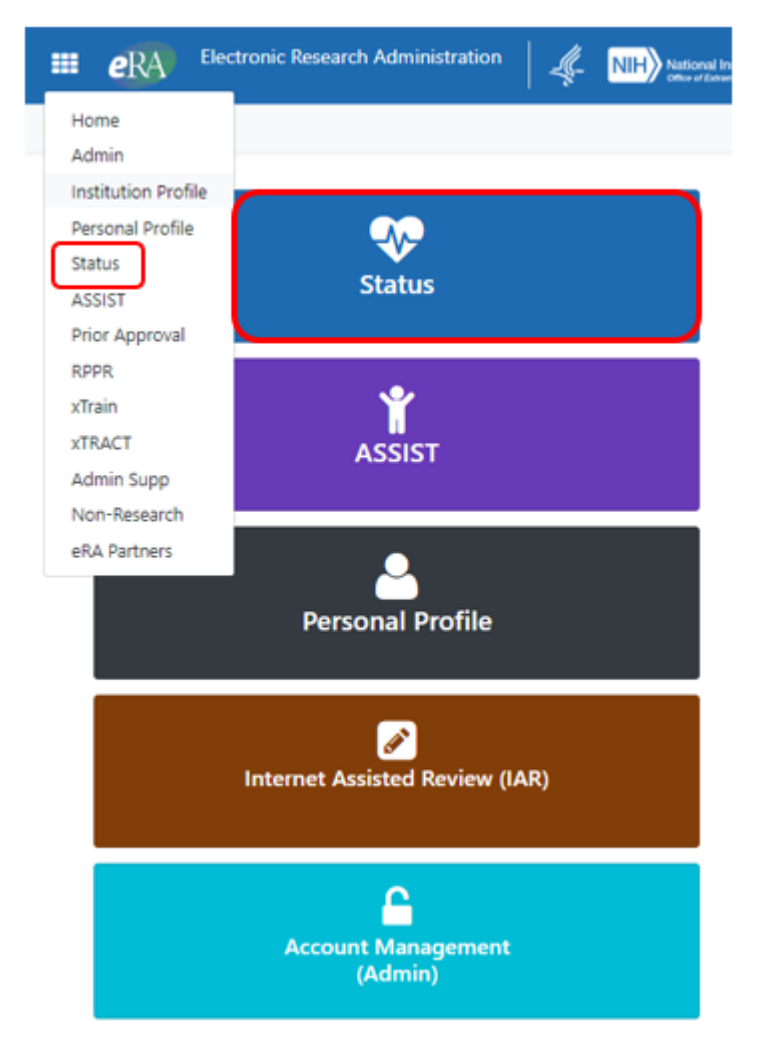

### Status for SO ∩----------------∩ **Introduction Registration Accounts Submission & Tracking Review & Scoring Award Post Award Grant CloseoutElectronic Research Administration**  $e$ RA  $\frac{1}{2}$ **HE NIH** National Institutes of Health  $U_{\rm max}$ Electronic Research Administration A program of the National Institutes of Health Home Admin Institution Profile Personal Profile Status ASSIST Prior Approval RPPR xTrain xTRACT Admin Supp Non-Research eRA Partners

#### Recent/Pending eSubmissions <sup>O</sup>

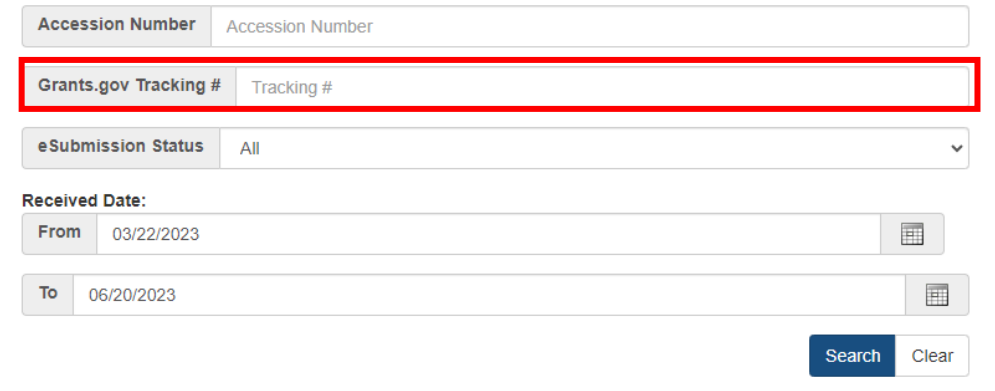

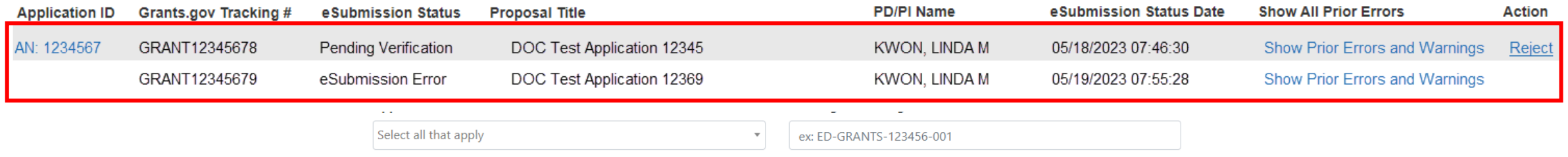

## Status for PD/PI

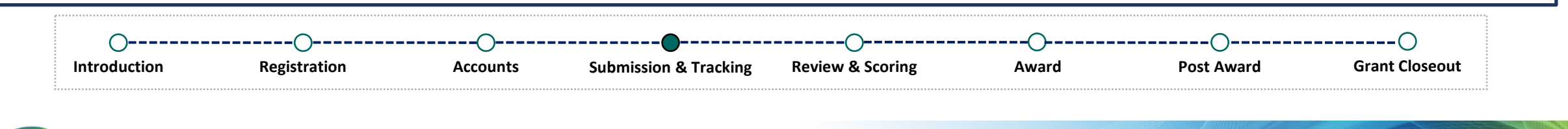

 $\blacksquare$ 

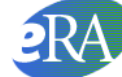

Electronic Research Administration A program of the National Institutes of Health

Home Admin Institution Profile Personal Profile Status ASSIST Prior Approval RPPR xTrain xTRACT Admin Supp Non-Research eRA Partners

#### **Status: PI Search**

The Status screens have been updated. If you have any questions about the new Commons Status look and feel please contact the eRA Service Desk.

The following list of applications represents a result of the search by Grants.gov Tracking # or a list of all Recent/Pending eSubmissions. If you do not see a complete list of your Recent/Pending eSubmissions, please clic

#### Recent/Pending eSubmissions

- Applications that require action (e.g., to view errors/warnings) prior to submission completion
- Applications that are available to view (during two business day correction window) prior to submission completion
- Applications that have been rejected by Signing Official

#### **List of Applications/Awards**

- Funded Awards
- Successfully submitted applications, both paper and electronic
- Review assignment status, review results, summary statements, and Notices of Award

Search

• Other Commons features (e.g., Just In Time, eSNAP, Closeout, Financial Status Report) for previously submitted applications/awards

#### Search by Grants.gov Tracking Num

Enter the Grants.gov Tracking Number into the following box for easy access to a specific award application

**Tracking Number** 

## Recent/Pending eSubmissions

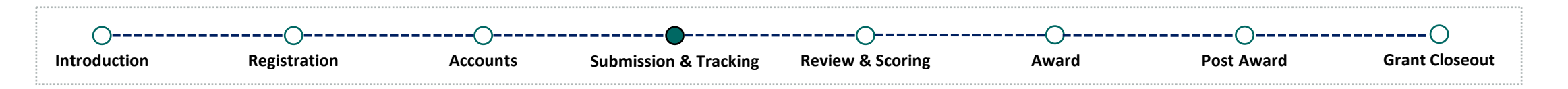

Not available for the PD/PI

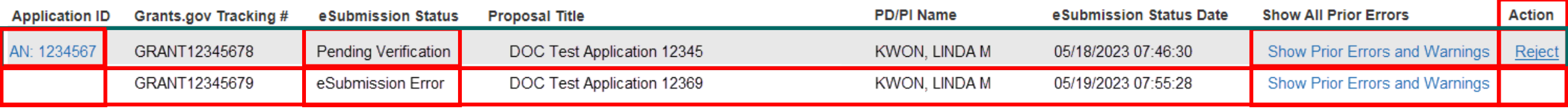

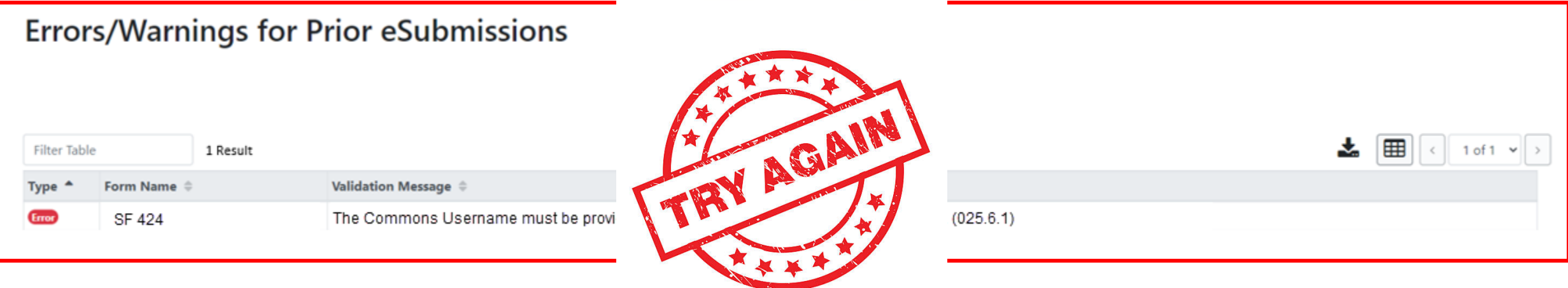

### Status Information

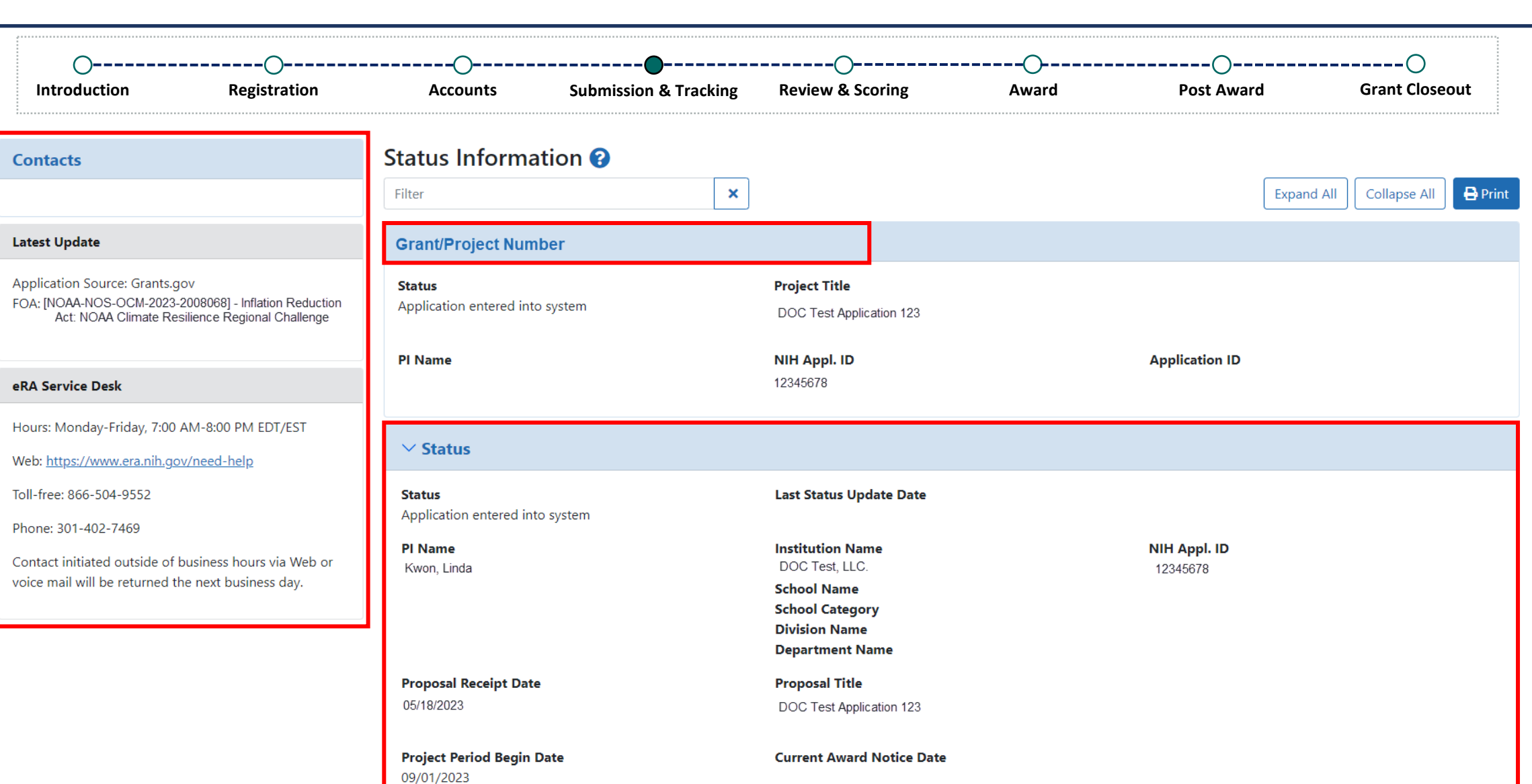

**Project Period End Date** 

08/31/2024

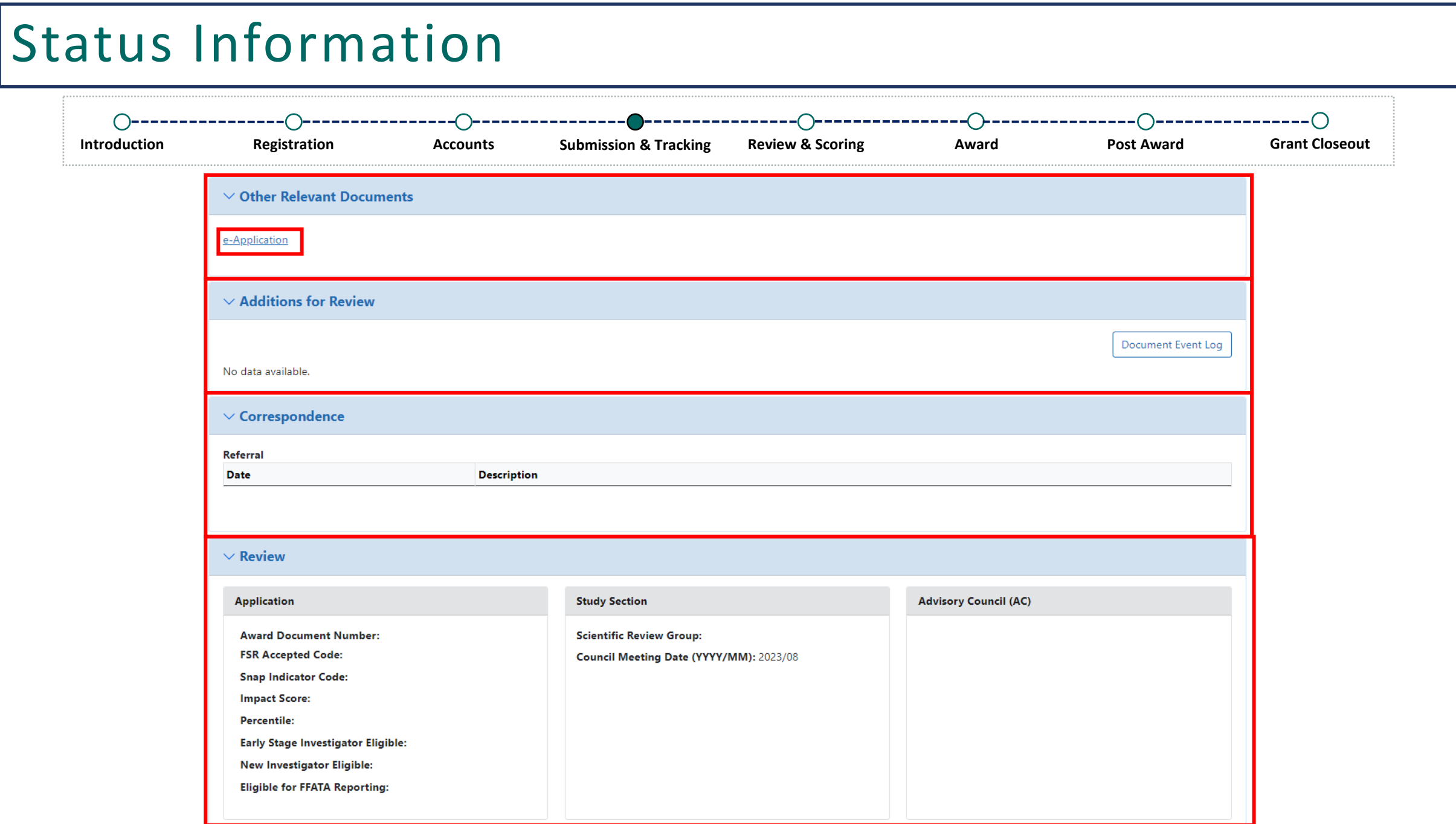

## Status Information

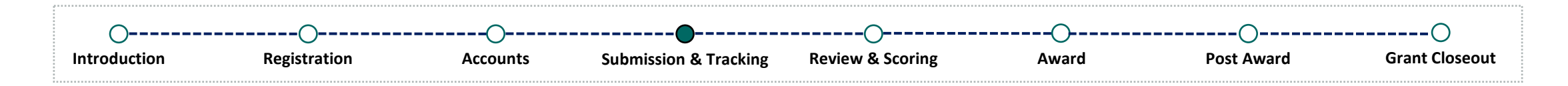

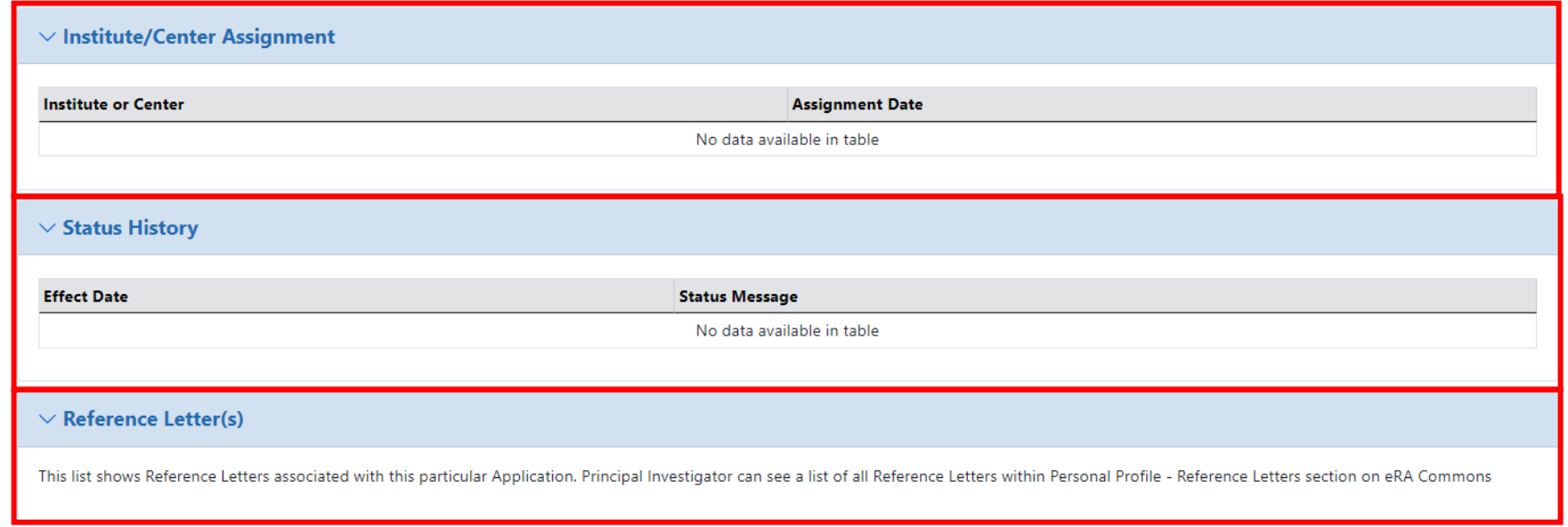

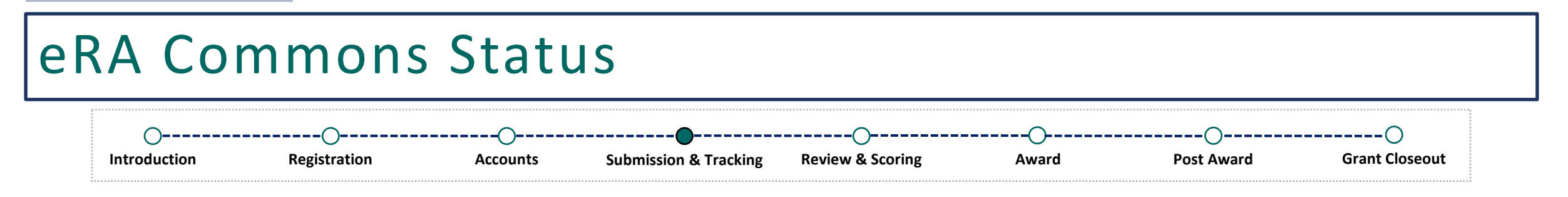

After 48-hours (2-day view window), an error-free application will continue to move forward to the awarding agency (DOC) for review.

Applicants should continue to log into eRA Commons periodically to check the status of their application.

### Status for SO – General Search

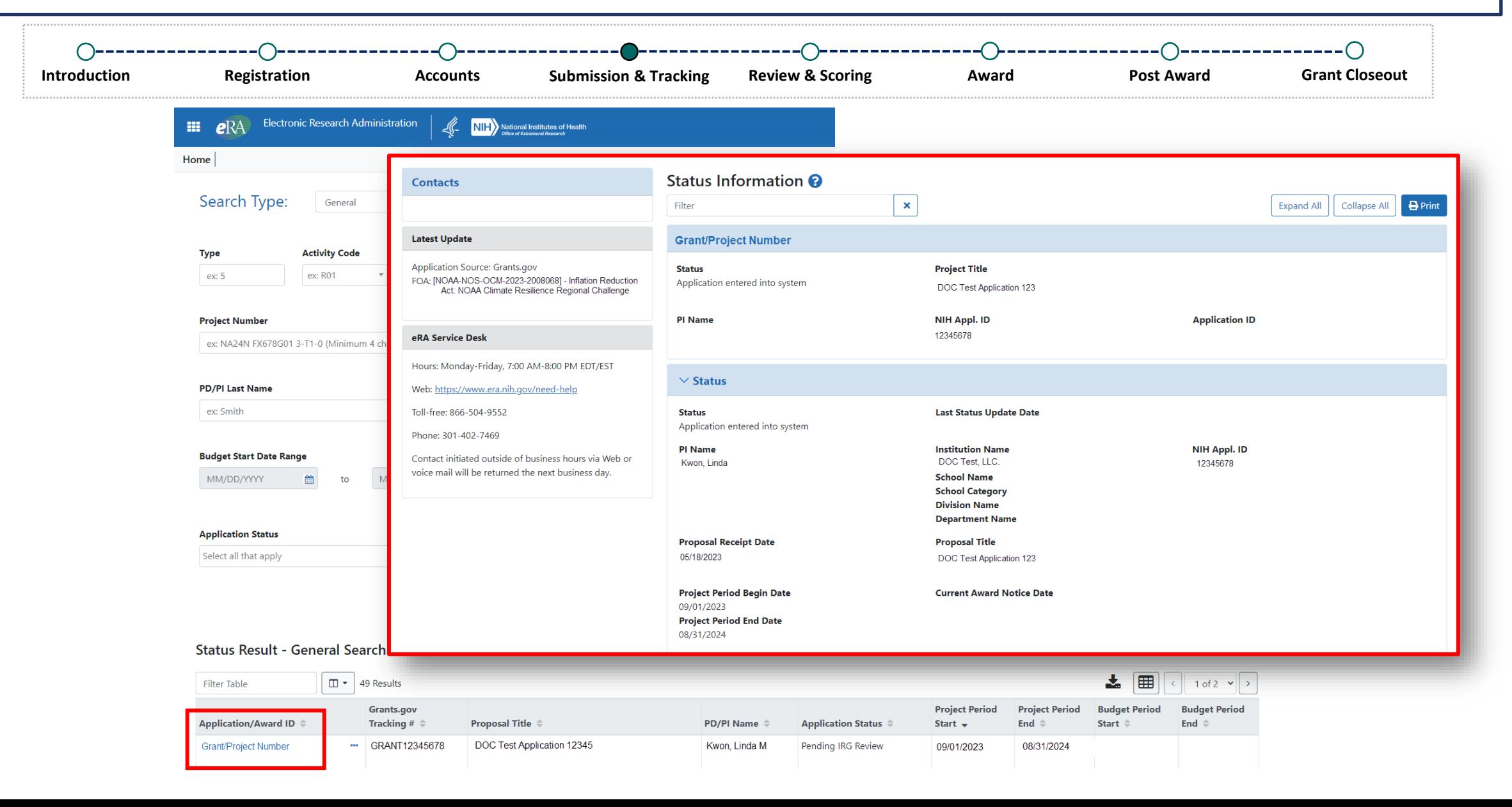

## Status for PD/PI

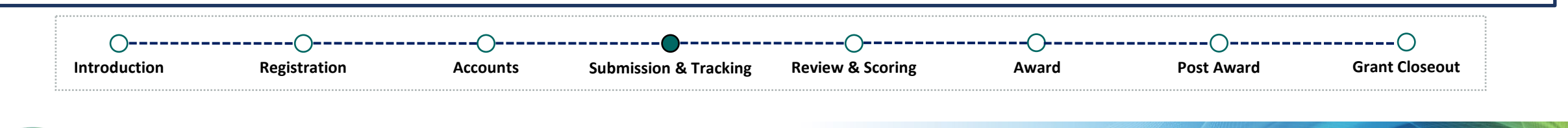

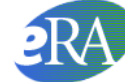

Electronic Research Administration A program of the National Institutes of Health

Home Admin Institution Profile Personal Profile Status ASSIST Prior Approval RPPR xTrain xTRACT Admin Supp Non-Research eRA Partners

#### **Status: PI Search**

The Status screens have been updated. If you have any questions about the new Commons Status look and feel please contact the eRA Service Desk.

The following list of applications represents a result of the search by Grants.gov Tracking # or a list of all Recent/Pending eSubmissions. If you do not see a complete list of your Recent/Pending eSubmissions, please clic

#### **Recent/Pending eSubmissions**

- Applications that require action (e.g., to view errors/warnings) prior to submission completion
- Applications that are available to view (during two business day correction window) prior to submission completion
- Applications that have been rejected by Signing Official

#### **List of Applications/Awards**

- Funded Awards
- Successfully submitted applications, both paper and electronic
- Review assignment status, review results, summary statements, and Notices of Award
- Other Commons features (e.g., Just In Time, eSNAP, Closeout, Financial Status Report) for previously submitted applications/awards

#### Search by Grants.gov Tracking Num

Enter the Grants.gov Tracking Number into the following box for easy access to a specific award application

**Tracking Number** 

Search

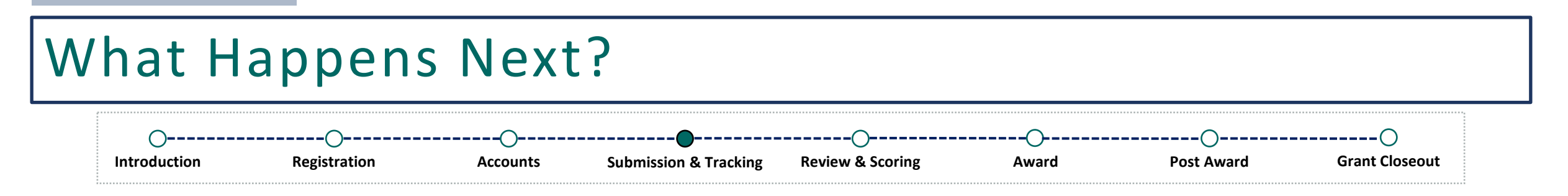

After the application submission deadline, applications will be screened for review. Then, it will go through peer review and a funding decision will be made.

Applicants should continue to monitor their application via the Status module.

### Summary

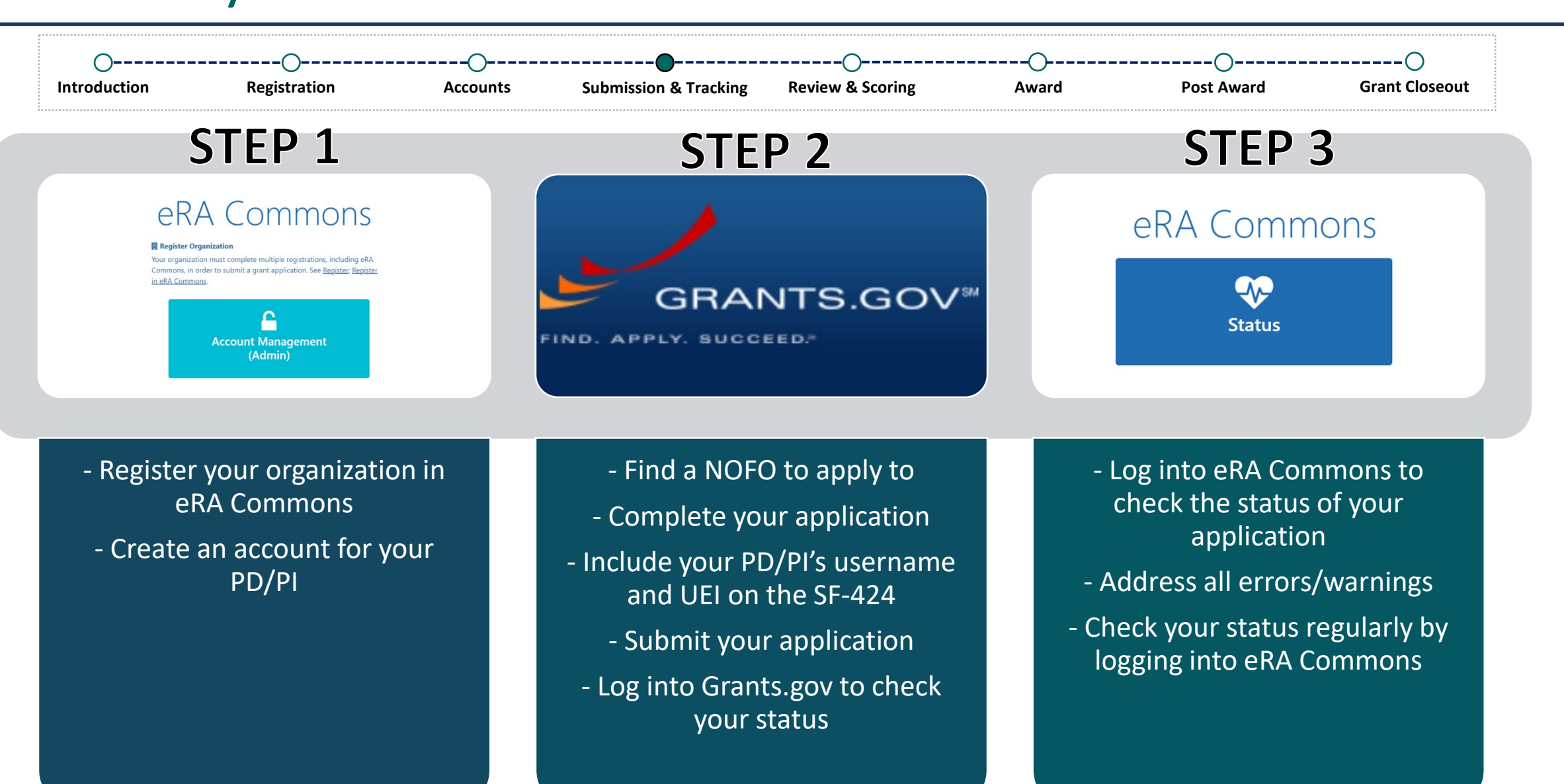

## Where Can I Get Help?

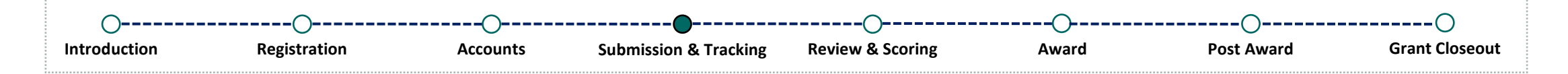

If you are experiencing technical difficulties and need help, you have options!

- Call and speak to an eRA Service Desk staff member
- Submit a ticket via<https://public.era.nih.gov/submithelp>
- Check out our online resources:
	- [Overview of Status](https://www.era.nih.gov/help-tutorials/status/overview.htm)
	- [eRA Commons Frequently Asked Questions](https://www.era.nih.gov/faqs.htm#XXIV)

### **eRA Service Desk**

**Hours of Operation:** Monday - Friday 7AM to 8PM Eastern Time (closed on federal holidays)

> Toll Free: (866) 504-9552 Phone: (301) 402-7469

Press 1 for eRA Commons inquiries!

### **Helpful Tips!**

- Do not rely on email notifications! Log into Grants.gov and log into eRA Commons to check the status of your application!
- **Submit early and address errors early on!**
- Issues with Grants.gov? Contact their Support Center at: <https://www.grants.gov/web/grants/support.html>